Gyors üzembehelyezési útmutató

# **TechniBox K1**

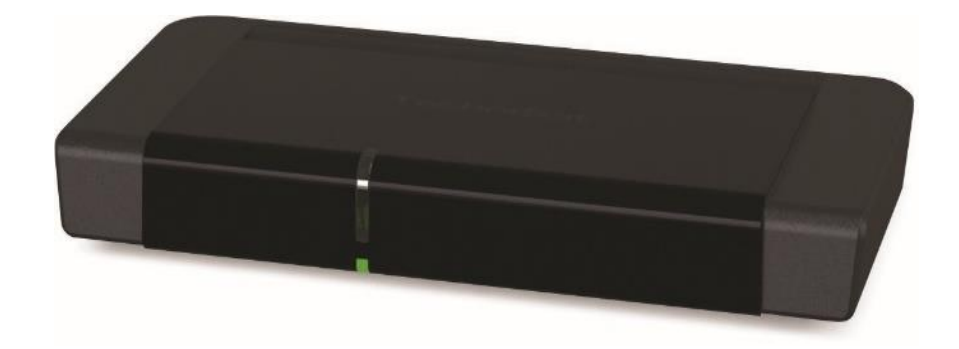

**digitális HD-vev**ő**készülék**

**CONAX-kártyaolvasóval, valamint DVR felvev**ő **funkcióval USBcsatlakozón keresztül.**

**Szabad és kódolt HD m**ű**holdas programok vétele.** 

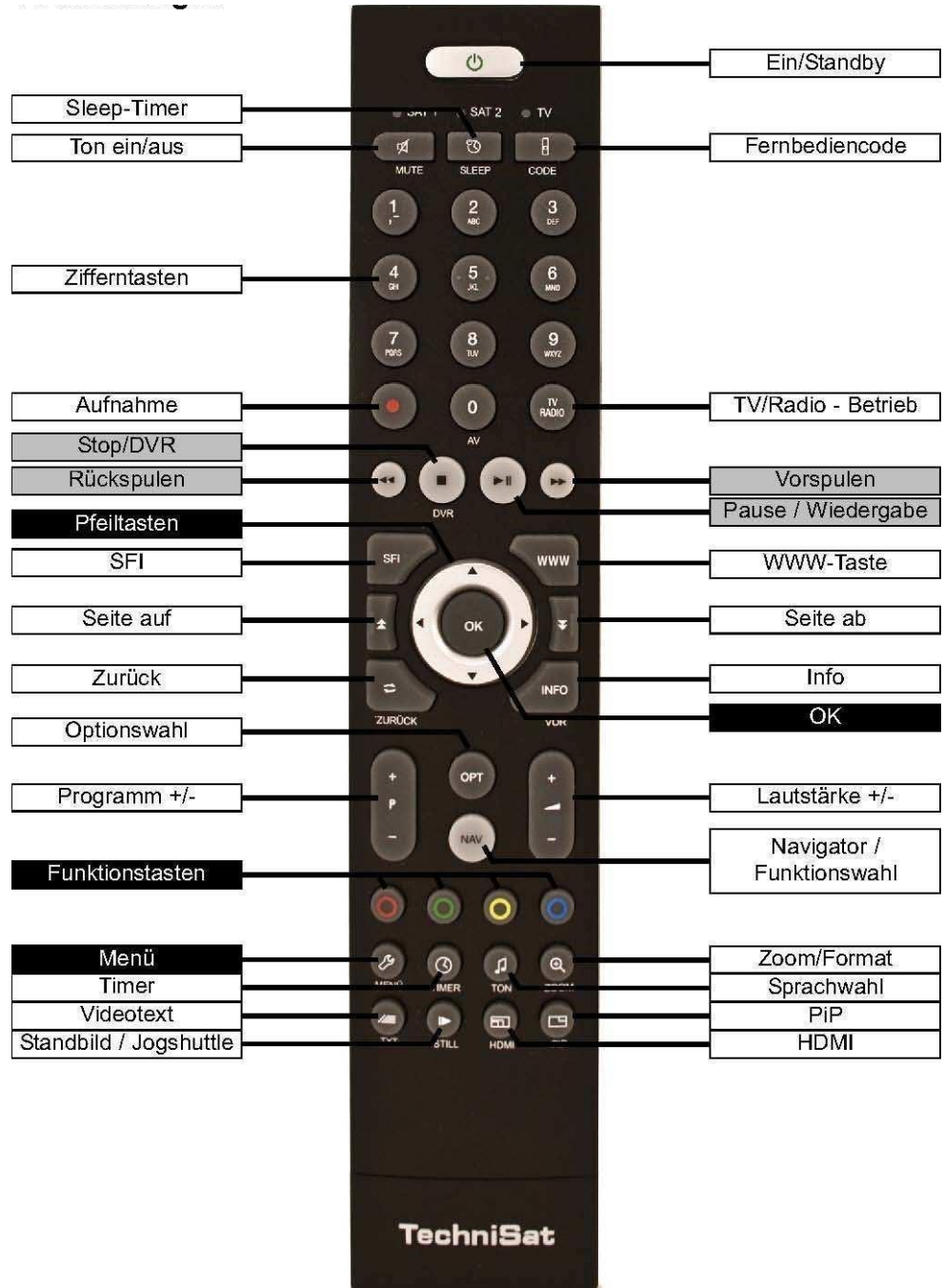

# **3 Első lépések**

# **3.1 Biztonsági utasítások**

A védelme érdekében olvassa el figyelmesen a biztonsági óvintézkedéseket az új készülék üzembe helyezése előtt. A gyártó nem vállal felelősséget a szakszerűtlen kezelés vagy a biztonsági óvintézkedések be nem tartása következtében keletkező sérülésekért. - A készülék csak mérsékelt klímájú környezetben üzemeltethető.

- A megfelelő szellőzés biztosítása érdekében tegye a készüléket egy sima egyenletes alapra, és ne helyezzen semmit a készülék tetejére. Itt találhatók a szellőző nyílások, amelyeken keresztül a meleg távozik a készülék belsejéből.
- Ne helyezzen a készülékre égő tárgyat, pl. égő gyertyát. Ne tegye ki a készüléket csepegő vagy fröccsenő víznek, és ne helyezzen rá folyadékkal töltött tárgyakat, pl. vázákat. Amennyiben víz került a készülékbe, húzza ki azonnal a hálózati csatlakozót, és értesítse a szervizt.
- Ne működtessen hőforrást a készülék közelében, amely a készüléket tovább melegítheti. Ne dugjon be semmit a szellőzőnyílásokon keresztül.
- Soha ne nyissa fel a készüléket! Fennáll az áramütés veszélye. Esetleg szükségessé váló beavatkozást csak arra képzett személy végezzen.

#### **A következ**ő **esetekben válassza le a készüléket a hálózatról, és kérjen segítséget szakembert**ő**l:** > az

elektromos vezeték, ill. a hálózati csatlakozó sérült

- > a készülék ki volt téve nedvességnek, ill. folyadék került bele
- > jelentős hibás működés esetén > jelentős külső sérülések esetén

# **3.2 Üzemszünetek**

Zivatar alatt vagy hosszabb üzemszünetek (pl. szabadság) esetén le kell választani a készüléket a hálózatról, és el kell távolítani az antennakábelt.

Mielőtt a készüléket leválasztaná a hálózatról, kapcsolja először készenléti üzemmódba, és várja meg a képernyőn az idő kijelzését, ill. a vörös LED megjelenését.

# **3.3 Fontos tudnivalók a kezeléshez**

Úgynevezett "On Screen Display" (képernyő-megjelenítések) használatával a digitális vevőkészülék kezelése egyszerűsödik, és csökken a távirányító gombjainak száma.

Minden funkció megjelenik a képernyőn, és kevés gombbal lehet irányítani. Az egymáshoz tartozó funkciók mint "MENÜ" vannak összefoglalva. A kiválasztott funkció kiemelődik.

Az alsó sorban színes oszlop jelzi a "funkciógombokat" vörös, sárga, zöld és kék színben. Ezek a színes oszlopok az egyes menükben különböző funkciókat jeleznek, amelyeket a távirányítón a megfelelően színezett gomb ("multifunkciós gomb") megnyomásával indíthatunk el. A "funkciógombok" csak akkor aktívak, ha a megfelelő mezőben megjelenik egy rövid megnevezés. A gombok nevei és az OSD-menüben megjelenő fogalmak a kezelési útmutatóban vastagon szedve kerültek nyomtatásra.

**Súgó**: Amennyiben rendelkezésre áll, a menükben a kék funkciógomb megnyomásával megjeleníthető, ill. eltüntethető egy súgószöveg.

## **3.4 Fontos tudnivaló az adatmentéshez**

Mielőtt a vevőkészüléket karbantartásra leadná a szakkereskedőjének, javasoljuk, hogy minden tárolóegységet, ill. adathordozót távolítson el.

Az adatok helyreállítása nem része a karbantartásnak és a javításnak. TechniSat nem vállal garanciát az adatok elvesztéséért vagy javítás közbeni sérüléséért.

## **4 A DVB vev**ő**készülék csatlakoztatása**

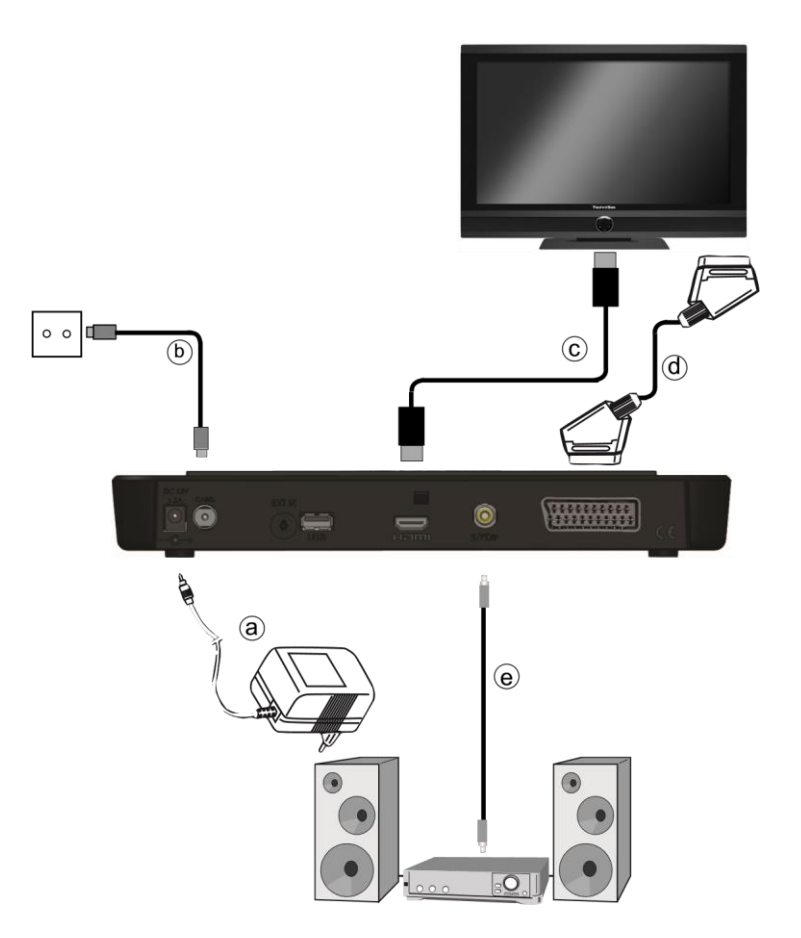

a. Hálózati kapcsolat

- b. A kábelhálózat csatlakoztatása a DVB vevőkészülék kábel-bemenetéhez.
- c. A DVB vevőkészülék HDMI-csatlakozása a televízióhoz.
- d. A DVB vevőkészülék Scart-csatlakozása a televízióhoz.
- e. Az audio-kimenetek csatlakozása egy HiFi-/Surround-berendezéshez. A következőkben megjelenő kapcsolódási pontok,

# **4.1 Hálózati csatlakozás**

A digitális vevőkészüléket először csak akkor szabad az elektromos hálózathoz csatlakoztatni, ha a készülék valamennyi kábele csatlakoztatva van a készülékhez tartozó komponensekhez. Ezzel az eljárással kizárt a digitális vevőkészülék vagy más komponensek károsodása.

a) Miután a csatlakozásokat a következő pontoknak megfelelően létrehozta, csatlakoztassa a vevőkészüléket a mellékelt tápegységgel egy **230 V / 50-60 Hz** hálózati áramforráshoz.

# **4.2 Kábelhálózat**

b) A digitális vevőkészülék kábel-bemenetét egy megfelelő koaxkábel segítségével csatlakoztassa a kábelhálózathoz.

c) A digitális vevőkészülék kábel-kimenetét egy megfelelő koaxkábel segítségével csatlakoztassa további készülékhez (TV, videomagnó stb).

# **4.3 Csatlakoztatás televíziókészülékhez**

d) A vevőkészüléket (HDMI-kimenet) és a tévékészüléket (HDMI-bemenet) csatlakoztassa egy HDMI-kábellel. Ha a tévékészülék megfelelően van felszerelve, akkor az a digitális vevőkészülék bekapcsolásakor automatikusan átkapcsol a HDMIbemenetre. Vagy:

e) A vevőkészüléket (SCART-csatlakozó TV) és a tévékészüléket (SCARTcsatlakozó) kösse össze egy SCARTkábellel. Ha a tévékészülék megfelelően van felszerelve, akkor az a digitális vevőkészülék bekapcsolásakor automatikusan átkapcsol AV üzemmódra, és ezzel együtt műhold üzemmódra. Előfordulhat, hogy a jelfajtát a tévékészülékkel egyeztetni kell.

# **4.4 HiFi-/Surround-erősítő**

A lehető legjobb hangminőség elérése érdekében a digitális vevőkészüléket egy HiFi- /Surround-erősítőhöz lehet csatlakoztatni.

#### **4.4.1 Digitális**

e Ha az erősítő rendelkezik egy megfelelő elektromos vagy optikai bemenettel, akkor kösse össze az AUDIO OUT DIGITAL elektromos csatlakozót az erősítő elektromos, illetve optikai bemenetével.

Az aktuális adótól függően 32, 44,1 és 48 kHz-es letapogatási értékek állnak rendelkezésre. Ezen a kimeneten szintén a Dolby Digital-jel áll rendelkezésre, ha annak küldésére sor került.

**4.4.2 Analóg** f A digitális vevőkészülék Audio R és Audio L RCA csatlakozóit egy megfelelő kábellel csatlakoztassa a HiFi-erősítő egyik bemenetéhez.

(Pl. a CD-hez vagy az AUX-hoz; figyelem, a Phono bemenet nem alkalmas!).

# **4.5 USB-csatlakozó**

Az USB-csatlakozó az üzemi szoftver frissítésére és képek, zene és filmek lejátszására szolgál.

# **4.6 SD-/MMC-kártyaolvasó**

A kártyaolvasó szoftverfrissítésre és adatátvitelre (zene, video, képek, felvett műsorok) szolgál

# **4.7 Hálózati csatlakozó (RJ45)**

A készüléket a hálózati csatlakozó segítségével lehet csatlakoztatni a már létező hálózathoz. Így a TechniSat Mediaport segítségével DVR-felvételeket, MPEG-, MP3- és JPG-fájlokat másolhat a számítógépére. A továbbiakban az MPEG-, MP3, illetve JPG-lejátszás funkciókkal olyan MPEG-, MP3-, illetve JPG-fájlokhoz férhet hozzá, amelyek a hálózatba bekapcsolt meghajtókon találhatok és engedélyezettek.

# **5 Els**ő **telepítés**

A készülék első üzembe helyezésekor megjelenik az AutoInstall telepítősegéd indító képernyője. A telepítősegéd segítségével egészen egyszerűen elvégezheti a digitális vevőkészülék legfontosabb beállításait.

Mindegyik telepítési lépésnél magyarázat jelenik meg arról, hogy mely beállítások megadására kerül sor.

A telepítősegéd indító képernyőjén az első telepítés megszakítható a vörös színű funkciógomb megnyomásával. Ezután a készülék egy normál előprogramozással indul el. A következő telepítési lépésekben a végrehajtott beállítások az OK funkciógombbal elfogadhatók, majd a folyamat továbbhalad a következő telepítési lépéshez.

A Vissza funkciógomb megnyomásával visszatérhet az előző telepítési lépéshez, így a hibásan megadott értékek bármikor helyesbíthetők. Kövesse a képernyőn megjelenő utasításokat.

#### **A kezelés nyelve**

> A telepítősegéd elindulásakor először a kezelés nyelvének megadására szolgáló kiválasztó ablak jelenik meg.

#### **Nyelv kiválasztása**

> A nyíl gombokkal válassza ki a kívánt kezelési nyelvet.

Ennek a kiválasztásnak megfelelően történik ezután az alapértelmezett nyelv beállításra kerülni.

#### **Az ország beállítása**

> A nyíl gombokkal válassza ki azt az országot, ahol a készülék működni fog. Ennek a kiválasztásnak megfelelően történik ezután az időzóna kiválasztása és a programlista rendezése. **AV kimenet** 

> A nyíl gombokkal válassza ki, hogy a készüléket SCART-kábel vagy HDMI/YPbPr-kábel segítségével csatlakoztatta-e TVkészülékéhez

#### **Képformátum**

> A jobbra/balra nyíl gombokkal állítsa be a csatlakoztatott tévékészülék képformátumát.

Ennek a kiválasztásnak megfelelően történik a kép automatikus igazítása a tévékészülékhez.

#### **Hálózatkonfiguráció**

Ebben a beállítási lépésben a digitális vevőkészülék automatikusan megvizsgálja a hálózati beállításokat.

Amennyiben nem kívánja a hálózat vizsgálatát nyomja meg az Info gombot.

Amennyiben saját mag kívánja megadni a hálózati beállításokat, nyomja meg az Option gombot. **Állomáskeresés** 

Ha állomáskeresést szeretne végezni, akkor az alábbiak szerint járjon el: > A fel/le nyíl gombokkal jelölje ki az Összes állomás mezőt a korlátozás nélkül fogható és a kódolt programok kereséséhez, vagy az Összes kódolatlan állomás mezőt, ha csak az ingyenes programokat szeretné megkeresni.

> Amennyiben a keresést az OK funkciógombbal indítja el, egy automatikus keresési folyamat zajlik le.

Ekkor az antennakonfigurációban megtörténik a programok keresése. Ez a folyamat több percig is eltarthat. Vegye figyelembe a további megjelenő képernyőket.

#### **A szoftver aktualizálása**

Az antenna-beállítások végrehajtása után ellenőrizze, hogy a digitális vevőkészülékhez nem áll-e rendelkezésre műholdon keresztül elérhető új szoftver. Ha létezik új szoftver, akkor automatikusan végrehajtható egy szoftverfrissítés.

#### **A telepít**ő**segéd használatának befejezése**

> A telepítősegéd befejező utasítását nyugtázza Bezárás funkciógombbal a normál üzemmódhoz való visszatérés érdekében.

## **7 Beállítások**

A digitális vevőkészülék csatlakoztatása és üzembe helyezése után - szükség esetén - az Ön alkalmazásához optimalizálhatja a digitális vevőkészüléket.

## **6.1 A kezelés nyelve**

Ebben a menüpontban kiválaszthatja az Önnek megfelelő menünyelvet.

# **6.2 Alapbeállítások**

Ebben a pontban lehet a vevőkészüléket beállítani az Ön egyedi alkalmazásához.

#### **6.2.1 Ország**

Ezzel a funkcióval történik a nyári és téli időszámítás közötti automatikus váltás, valamint a Greenwich Mean Time (greenwich-i középidő) időzónától való eltérés beállítása.

#### **6.2.2 Id**ő**zóna**

> Mihelyt az Ország részben megtörténtek a felhasználói beállítások, csak az időt kell helyesbíteni a jobbra/balra nyíl gombokkal a helyi időnek megfelelően. Németország esetében például ez az eltérés +1 óra, nyári időszámítás idején +2 óra.

#### **6.2.3 Dátum/Id**ő

Ebben a menüpontban határozza meg, hogy az óraidő és a dátum beolvasása a készülék bekapcsolása után automatikusan vagy egy meghatározott program révén történjen.

#### **6.2.4 Készenléti óra**

Ebben a sorban adhatja meg, hogy a kijelzőn készenléti állapotban az óraidő legyen látható. Ha a készenléti óra ki van kapcsolva, akkor készenléti üzemmódban csökken az áramfogyasztás.

#### **6.2.5 Távirányító kód**

Ebben a sorban adhatja meg, hogy a vevőkészülék a SAT1 vagy a SAT2 távirányító beállításhoz legyen hozzárendelve. > A beállításhoz ebben a sorban tartsa lenyomva a Távirányító kód gombot, majd az OK gombot addig nyomja meg többször egymás után, amíg a kívánt kód meg nem jelenik.

#### **6.2.6 Gyorsindítás**

Ebben a sorban lehet be- vagy kikapcsolni a gyorsindítást. A gyorsindítás bekapcsolt állapotában a készülék készenléti üzemmódból hamarabb indul el, de emiatt a készenléti állapot áramfogyasztása növekszik.

#### **6.2.7 Automatikus készenlét**

Az automatikus készenlét kapcsolás a készüléket az előre beállított idő letelte után automatikusan készenléti állapotba kapcsolja, ha addig az időpontig a készüléken semmilyen kezelési műveletre nem kerül sor.

# **6.3 Képbeállítások**

A digitális vevőkészüléknek a meglévő tévékészülékhez történő optimalizálása érdekében további beállítások találhatók a Képbeállítások menüben.

#### **6.3.1 Képformátum**

> A balra/jobbra nyíl gombokkal a tévékészülék képformátumának megfelelően állítsa be a 4:3-as vagy a 16:9-es formátumot. Ezzel a funkcióval a képformátum automatikusan a tévékészülékhez igazodik.

#### **6.3.2 Képmegjelenítés/Zoom**

Ezzel a beállítással meghatározhatja, hogy a hagyományos, 4:3-as formátumban sugárzott adások hogyan jelenjenek meg egy 16:9 es formátumú szélesvásznú tévékészüléken.

#### **6.3.3 AV-kimenet**

>Megadhatja, hogy a vevőkészüléket Scart, HDMI vagy YPbPr kábellel csatlakoztatta a TV-készülékhez.

#### **6.3.4 HDMI-felbontás**

> Az OK gomb megnyomásakor megjelenik egy ablak a választható felbontásokkal.

#### **6.3.5 HDMI-színkezelés**

> Az optmiális színvisszaadás érdekében beállíthatja a színkezelsét.

#### **6.3.6 TV SCART üzemmód**

> Ebben a sorban adhatja meg a meglévő tévékészüléknek megfelelő S-Video vagy (normál készülék esetén) az FBAS beállítást.

## **6.4 Hangbeállítások**

A digitális vevőkészüléknek a meglévő tévékészülékhez történő optimalizálása érdekében további beállítások találhatók a Hangbeállítások menüben.

#### **6.4.1 Audionyelv**

> Az OK gomb megnyomásakor megjelenik egy ablak a választható audionyelvekkel. **Vegye figyelembe**, hogy az audionyelv átállítása után az aktuális üzemelési fázis időtartamára ez a nyelv lesz az elsődlegesen kiválasztott. A készülék ki-, majd ismételt bekapcsolásával vagy a nyelv visszaállításával ismét az ebben a pontban beállított audionyelv kerül automatikusan kiválasztásra. 288

#### **6.4.2 Feliratozás nyelve**

A DVB-vevőkészülék lehetővé teszi teletext, valamint DVB-feliratozás megjelenítését. Ezek beúsztatása a meghatározott nyelv elküldése után automatikusan történik.

Ha nincs kiválasztva a feliratozás nyelve, vagy ha nem a beállított nyelv kerül közvetítésre, akkor a Feliratozás funkció kézzel kapcsolható be. Ezeket a megjelenítés jelzi.

#### **6.4.3 Dolby Digital**

Különféle filmek sugárzása Dolby Digital formátumban történik. Erre a Dolby jelzés utal, amelyegy program beállítása után az információs ablakban látható.

Ha rendelkezésre áll egy Dolby Digital 5.1-es hangcsatorna-erősítő, akkor adás esetén a megfelelő filmek 5.1-es DolbyDigital hangzással hallhatók.

Ennek előfeltétele, hogy össze legyen kapcsolva a DVB vevőkészülék digitális Audio Out Digital kimenete a rendelkezésre álló Dolby Digital 5.1-es erősítő digitális bemenetével. A Dolby Digital funkció bekapcsolása (be) után ezeknek az adásoknak a sugárzása automatikusan Dolby Digital formátumban történik.

Ha a funkció nincs bekapcsolva (ki), akkor a Dolby Digital hangzás kézzel is bekapcsolható.

#### **6.4.4 AV-szinkronitás**

> Ebben a sorban a balra/jobbra nyíl gombokkal állítsa be az AV-szinkronitást úgy, hogy a kép és a hang szinkronban legyen egymással.

#### **6.4.5 HDMI-hangformátum**

> Ebben a sorban a balra/jobbra nyíl gombokkal állítsa be a HDMI-kimenet hangformátumát PCM-re vagy Bitstream-re (amelynél a hangerő-szabályozás nem lehetséges).

# **6.5 Különleges funkciók**

Ebben a menüben lehet megadni a betűméretre és az információs mező megjelenítési időtartamára vonatkozó beállításokat. Ezen kívül be-, illetve kikapcsolhatja a rádió háttérképet és megadhatja a Médialejátszás beállításait.

#### **6.5.1 OSD-beállítások**

Ebben az almenüben állíthatja be például az EPG vagy a bővített programinformáció betűméretét. Kiválaszthatja, hogy az információs mező a programváltás után milyen hosszú ideig legyen látható. Ezen kívül be- vagy kikapcsolhatja a rádió háttérképet.

#### **6.5.1.1 Bet**ű**méret**

Ebben az almenüben állíthatja be például az EPG vagy a bővített programinformáció betűméretét.

#### **6.5.1.2 Áttetsz**ő **OSD**

Ebben az almenüben állíthatja be, hogy az OSD menük áttetszőek legyenek-e.

#### **6.5.1.3 Információs sáv megjelenítési ideje**

Kiválaszthatja, hogy az információs mező a programváltás után milyen hosszú ideig legyen látható.

#### **6.5.1.4 OSD rádió/zene**

Beállíthatja, hogy rádióhallgatás, vagy zenelejátszás esetén a képmegjelenjtés kikapcsol, így kíméli képernyőt, továbá csökkenti az energiafelhasználást.

## **7 Kezelés**

## **7.1 Bekapcsolás**

> Kapcsolja be a digitális vevőkészüléket a készüléken vagy a távirányítón lévő Be/Standby gomb megnyomásával.

# **7.2 Felhasználó kiválasztása**

Ha a felhasználófüggő gyerekzár (gyerekidő-korlátozás) aktív, akkor a bekapcsolás után megjelenik a felhasználói profil kiválasztása.

> A kiválasztáshoz a fel/le nyíl gombokkal válassza ki a felhasználói profilt.

A profilkiválasztástól jobbra megjelenik az aktuális állapot (például az adott napon még fennmaradó felhasználói időmennyiség). > Nyugtázza az OK gomb megnyomásával.

Ha ehhez a profilhoz a PIN-kód kérése ki van kapcsolva, megjelenik a tévékép. Ha a PIN-kód kérése aktív, megjelenik a PIN-kód bevitelére szolgáló mező.

> A számbillentyűkkel adja meg a felhasználói PIN-kódot.

Pontos bevitel esetén megjelenik a tévé műsora.

> Ha működés közben felhasználói profilt szeretne váltani, először ki kell kapcsolnia a

készüléket a Be/Standby gomb megnyomásával, majd a gomb ismételt megnyomásával újra be kell kapcsolni a felhasználóválasztás ismételt megjelenítéséhez.

# **7.3 Kikapcsolás**

> A készüléken vagy a távirányítón lévő Be/Standby gomb megnyomásával kapcsolja ki a készüléket.  $\rightarrow$  A készülék készenléti (Standby) üzemmódban van, eközben (ha aktiválva van) a készülék képernyőjén megjelenik az óraidő.

Ha az óraidő nem jelenik meg, akkor a készüléknek ezt még be kell olvasnia. Ehhez kapcsolja be a készüléket, és kb. 30 másodpercig vegye például a ZDF a dását az óraidő automatikus beolvasásához.

# **7.4 Programválasztás**

## **7.4.1 A fel/le gombokkal**

> A programokat a vevőkészüléken lévő fel/le nyíl gombokkal vagy a távirányítón lévő Programm+/- gombokkal kapcsolja egy-egy programhellyel felfelé vagy lefelé.

#### **7.4.2 A számbillenty**ű**zettel**

> A számbillentyűzettel adja meg a kívánt program számát. Például:

- 1 az 1-es programhelyhez
- 1, majd 4 a 14-es programhelyhez
- 2, majd 3, majd 4 a 234-es programhelyhez
- 1, majd 5, majd 6, majd 7 az 1567-es programhelyhez

Többjegyű programszámok bevitelekor egy-egy gomb megnyomása után kb. 3 mp-en belül folytatnia kell a teljes programszám bevitelét.

Ha csak egy, két vagy háromjegyű számot kíván megadni, az átkapcsolást meggyorsíthatja azzal, ha a az utolsó számjegyet hosszabb ideig tartja lenyomva.

## **7.4.3 A Navigátor (programlista) segítségével**

> Nyomja meg az OK gombot.

Megjelenik a Programlista-Navigátor. Tévé üzemmódban csak tévéműsorok, Rádió üzemmódban csak rádióműsorok jelennek meg. Az éppen beállított program kijelölve jelenik meg.

> A nyíl gombokkal kiválaszthatja a kívánt programot.

A fel/le nyíl gombokkal a kijelölést egy-egy sorral mozgathatja, míg a jobbra/balra nyíl gombokkal egy-egy oldallal előrefelé vagy visszafelé.

> Az éppen sugárzott adáshoz tartozó kiegészítő információk megjelenítéséhez nyomja meg az INFO gombot.

> Az OK gomb megnyomásával a kijelölt program beállításra kerül.

#### **7.4.3.1 Program kiválasztása**

A fel/le nyíl gombokkal valamint a számgombokkal kiválaszthatja a kívánt programot.

#### **7.4.3.2 Lista kiválasztása**

A programok könnyebb megtalálása érdekében a készülék különböző programlistákkal rendelkezik. Kiválaszthatja a programlistáit vagy a programokat betűrend szerint csoportosított teljes listában, vagy megjelenítheti szolgáltató, illetve műfaj szerint rendezve. > Nyomja meg az OK gombot. Megjelenik az aktív

programlista.

> Az Opció gombbal megnyithat egy ablakot, amely a programlisták típusait tartalmazza (tévélisták, tévészolgáltatói listák, tévéműfajlisták és tévé teljes lista).

Az aktív programlista-típus jelölve van.

**7.4.4 Letiltott programok el**ő**hívása** Ha egy olyan programot állít be, amely gyerek zárral védett, a képernyőn

megjelenik a Készülék PIN üzenet. > A számbillentyűzettel adja meg a PIN-kódot. A kívánt program beállításra kerül.

vagy

> Kapcsoljon egy olyan programra, amely nincs letiltva.

Ha a teljes körű gyerekzár aktív, a készülék PIN-kódjának lekérdezése egyszer történik meg egy letiltott program bekapcsolásakor. A kezelési kényelem növelése érdekében a készülék PIN-kódját egy működési fázisban csak egyszer kell megadni. Ehhez feltétlenül figyelembe kell venni a globális és a felhasználófüggő gyerekzárra vonatkozó utasításokat és beállításokat.

#### **7.4.5 Visszatérés az utolsóként beállított programhoz**

> A távirányítón a vissza gomb megnyomásával újra az utolsóként beállított program behívása történik.

> Ha a gombot újra megnyomja, ismét az előzőleg látott program beállítása történik.

#### **7.4.6 TV/rádió váltás**

> A TV/Radio gomb megnyomásával válthat a televízió illetve rádió üzemmód között.

#### **Visszatérés az utolsóként beállított programhoz**

> A távirányítón a vissza gomb megnyomásával újra az utolsóként beállított program behívása történik.

#### **7.4.7 Információs mez**ő

Minden programváltásnál megjelenik a képernyőn egy információs mező.

Ebben az információs mezőben látható a beállított program helye és a pro gram neve, az éppen sugárzott műsor, valamint az éppen aktív programlista.

Ezen kívül további program tulajdonságok jelennek meg: Például: teletexthez 16:9-es adásokhoz kódolt programokhoz Dolby Digital su gárzá sokhoz feliratozáshoz mono adásokhoz

Eze n kívül (sárga színnel) megjelenik egy folyamatsáv, amely azt mutatja, hogy mennyi idő telt el az éppen sugárzott adásból. Ha a folyamatsáv vége vörös színűre változik, az éppen sugárzott adás tovább tart a tervezettnél.

#### **7.4.8 További programinformációk**

Ha rendelkezésre áll, a Programinformáció funkció révén további információkhoz juthat a bekapcsolt programmal kapcsolatban.

> Az Info gomb kétszeri megnyomásakor az információs ablak mérete nagyobb lesz, és abban a beállított programra vonatkozóan több információ látható.

> Hosszabb információs szövegek a fel/le nyíl gombokkal soronként mozgathatók, illetve a jobbra/balra nyíl gombokkal oldalanként lapozhatók.

> Ha rendelkezésre áll az adat, akkor az Info gomb ismételt megnyomásakor megjelenik a következő műsorszám.

> Az Info gomb ismételt megnyomásával az információs mező eltűnik.

# **7.5 Kódolt programok vétele**

A készülék beépített CONAX dekóderrendszerrel (Smartcard kártyaolvasóval), valamint egy közös illesztővel (Common Interface) rendelkezik egy CI/CI+ modul befogadásához. Ezzel lehetőség van kódolt programok vételére. Ehhez először szükség van egy CONAX Smartkártyára, amelyet a beépített kártyaolvasóba kell behelyezni, vagy egy CI/CI+ modult kell betolni egy érvényes Smartkártyával az erre szolgáló nyílásba.

> A CONAX Smartkártyát helyezze a beépített kártyaolvasó nyílásába. (arany chippel lefelé és betolási iránynak megfelelően beigazítva) vagy

> Tegyen be egy CI/CI+ modult a megfelelő helyre.

> A Smartkártyát helyezze be a CI/CI+ modul kártyanyílásába. Ügyeljen arra, hogy a kártya arany színű chipje a betolási irányban felfelé nézzen.

Ha egy kódolt program beállítására sor kerül, a digitális vevőkészülék automatikusan ellenőrzi a kártyaolvasót, valamint a CI/CI+ helyet, és a programot kódolatlanul jeleníti meg, ha ehhez a programhoz érvényes Smartkártya vagy érvényes Smartkártyával rendelkező megfelelő CI/CI+ modul áll rendelkezésre.

#### **7.5.1 Különleges funkciók**

Néhány programhelyen bizonyos különleges funkciók állnak rendelkezésre. Multifeed csatornákon, pl. sportközvetítés esetén, különböző eseményeket választhat ki, hangcsatornákat módosíthat vagy kameraperspektívákat választhat ki. Ezen kívül egyes csatornákon a film megrendeléséhez kiválaszthatja a kívánt kezdési időt.

Egy lehetséges beállítás kiválasztásához nyomja meg a Beállítás gombot.

Megjelenik egy kiválasztó ablak a rendelkezésre álló lehetőségekkel. > A fel/le nyíl gombokkal válassza ki a kívánt beállítást, és nyugtázza az OK gombbal.

# **7.6 Hanger**ő**-szabályozás**

Lehetőség van a digitális vevőkészülék hangerejének szabályozására. Ez megkönnyíti a vevőkészülékkel való tevékenységet, mivel így minden fontos funkció egy távirányítón kezelhető, és ritkán kell visszanyúlni a tévékészülék távirányítójához. A digitális vevőkészülék bekapcsolása után a hang az utoljára beállított hangerővel szólal meg. > A digitális vevőkészülék hangerejét a készüléken a jobbra nyíl gombbal vagy a távirányítón a Hangerő + gombbal hangosabbra, a készüléken a balra nyíl gombbal vagy a távirányítón a Hangerő - gombbal halkabbra állíthatja. > A Hang be/ki gomb megnyomásával a kikapcsolhatja, a gomb ismételt megnyomásával pedig újra bekapcsolhatja a hangot.

**Ügyeljen arra**, hogy a hangerő-szabályozó és az elnémítás a digitális audiokimeneteket is vezérli (bitstream beállítás esetén nem), illetve elnémítja.

# **7.7 Másik nyelv kiválasztása**

Ha egy adás sugárzása több nyelven vagy több hangcsatornán történik, ez megjelenik a képernyőn. Ebben az esetben az alábbiak szerint lehet beállítani másik nyelvet vagy hangcsatornát:

> Nyomja meg a Nyelvválasztás gombot.

A képernyőn megjelenik egy lista a jelenleg pillanatban sugárzott nyelvekkel. > A fel/le nyíl gombokkal jelölje ki a kívánt nyelvet, majd a kiválasztást nyugtázza az OK gombbal.

A műsort a beállított nyelven hallhatja.

A digitális vevőkészülékkel mono adások vétele is lehetséges.

> A jobbra/balra nyíl gombokkal választhat a Monocsatorna 1 ( ), a

Monocsatorna 2 ( ) és a Sztereo ( ) beállítások között, amikor a hangválasztás funkció működik és a kívánt nyelv bejelölése megtörtént.

Ha a Dolby Digital funkció be van kapcsolva, ez az adás automatikusan ebben a formátumban lesz hallható.

Ha a Dolby Digital funkció nincs bekapcsolva, a készüléket a következők szerint állítsa be Dolby Digital üzemmódra:

> Nyomja meg a Nyelvválasztás gombot.

Ha rendelkezésre áll, akkor a képernyőn megjelenik a választható nyelvek listája és a

Dolby Digital (AC 3) jelzés.

> A fel/le nyíl gombokkal jelölje ki a Dolby Digital sort.

> Nyugtázza az OK gombbal.

Az adás ezután Dolby-Digital hanggal hallható. Ha azt szeretné, hogy a készüléke az adásokat automatikusan Dolby Digital rendszerben sugározza, állítsa be a készüléket az ismertetett módon Dolby Digital sugárzásra.

# **7.8 Állókép**

> Az Állókép gomb megnyomásával az aktuális tévékép állóképként jelenik meg.

> A gomb ismételt megnyomásával visszalép a normál üzemmódba.

# **7.9 Teletext**

> A Teletext gomb megnyomásakor bekapcsol a teletext.

> A számbillentyűzet segítségével írja be a kívánt teletext-oldalszámot.

A beírt szám a képernyő bal felső sarkában látható.

Miután megtörtént a kívánt teletext -oldal bevitele, a készülék megkeresi a kívánt oldalt. Mivel a teletext-oldalak mindegyikét nem lehet egyszerre továbbítani, eltarthat néhány másodpercig, amíg a készülék az oldalt megtalálja és a tévé képernyőjén megjeleníti. Minden teletext-üzemeltető esetében érvényes, hogy az első oldal a 100. oldal.

> Használja a vörös, illetve a zöld gombot az egy-egy oldallal előre- vagy visszalapozáshoz. > A sárga funkciógomb megnyomásával a sárga mezőben megjelenített teletext szövegcsoport jelenik meg.

> A kék funkciógomb megnyomásával a kék mezőben megjelenített teletext blokk jelenik meg.

#### **7.9.3.1 Aloldal-megjelenítés**

Ha egy kiválasztott teletext oldalon teletext aloldalak állnak rendelkezésre, akkor a teletext szövegtől balra a már betöltött aloldalak kerülnek kijelzésre. Mihelyt új aloldal áll rendelkezésre, az automatikusan megjelenik.

> Egy aloldal célzott megjelenítéséhez nyomja meg az OK gombot.

A képernyő bal szélénél lévő oszlop aktiválódik. Megjelennek a már beolvasott aloldalak. > A fel/le nyíl gombokkal válassza ki a kívánt aloldalt.

> Az aloldalak célzott megjelenítéséből az OK gomb megnyomásával léphet ki.

#### **7.9.3.2 Stop üzemmód**

> Az Állókép gomb megnyomásakor a teletext ablak bal felső sarkában megjelenik a "Stop" felirat.

Ez megakadályozza a teletext-aloldalak automatikus továbblapozását.

> Az Állókép ismételt megnyomásával újra kikapcsolja a Stop üzemmódot.

#### **7.9.3.3 Vegyes üzemmód**

> A Teletext gomb ismételt megnyomásával a Vegyes üzemmód bekapcsolása történik. Ekkor a teletext és a tévéképernyő egymáson jelenik meg.

#### **7.9.3.4 Teletext nagyított megjelenítése**

> A PIP gomb megnyomásával a teletext felső oldala nagyítva jelenik meg.

- > A PIP gomb ismételt megnyomásával a teletext alsó oldala nagyítva jelenik meg.
- > A PIP gomb újbóli megnyomásával a teletext ismét normál méretben jelenik meg.

#### **7.9.4 Kilépés a teletext üzemmódból**

> A Vissza gomb megnyomásával visszatér a normál üzemmódhoz.

# **7.10 Feliratozás**

Ha rendelkezésre áll feliratozás, akkor az ezzel jeleníthető meg .

Ha a Feliratozás funkció be van kapcsolva, automatikusan megjelenik a feliratozás, ha az az adott nyelven rendelkezésre áll. Ha a feliratozás csak más nyelven vagy a teletexten keresztül áll rendelkezése, akkor kézzel a következők szerint lehet bekapcsolni.

> Nyomja meg (esetleg többször) a Beállítás gombot, amíg a Feliratozás szöveg alatt meg nem jelenik egy választóablak a sugárzott feliratozási nyelvekkel. > Jelölje meg a kívánt nyelvet/teletext oldalt a fel/le nyíl gombokkal. > Nyugtázza az OK gombbal.

Megjelennek a feliratok.

**Vegye figyelembe**, hogy ez a funkció csak akkor áll rendelkezésre, ha tényleg megtörtént a feliratok sugárzása.

# **7.11. Kép nagyítása**

Ezzel a funkcióval a 4:3-as adásokat a 16:9-es tévékészüléken is megjelenítheti a formátumot kitöltő és formátumhű módon. Ugyanez érvényes a 16:9-es adásokra, amelyek nem ilyenként jelölve kerülnek sugárzásra (nincs 16:9-es szimbólum az információs mezőben). Ennek a nagyítási funkciónak fontos előfeltétele azonban, hogy a digitális vevőkészülék 16:9-es formátumra legyen beállítva, a televíziókészülék pedig támogassa a 16:9-es jelkezelést a SCART-csatlakozón keresztül. > Először nyomja meg a Beállítás gombot.

A képernyőn megjelenik a Hangválasztás funkció.

- > A kék színű Zoom funkciógomb ismételt megnyomásával beállíthatók a különböző nagyítási funkciók.
- > A Hangválasztás funkcióból a Vissza gomb megnyomásával lépjen ki.
- > A nagyítás kikapcsolásához ugyanígy kell eljárni.

A nagyítási funkció mindaddig bekapcsolva marad, amíg nem kapcsolja ki vagy a készüléket nem kapcsolja készenléti üzemmódba.

> Nyugtázza az OK gombbal a kijelölt funkció kiválasztásához.